## **D-Chat**

[Versionsgeschichte interaktiv durchsuchen](https://wiki.oevsv.at) [VisuellWikitext](https://wiki.oevsv.at)

#### **[Version vom 1. Juli 2008, 18:56 Uhr](https://wiki.oevsv.at/w/index.php?title=D-Chat&oldid=788) [\(Quel](https://wiki.oevsv.at/w/index.php?title=D-Chat&action=edit&oldid=788) [ltext anzeigen](https://wiki.oevsv.at/w/index.php?title=D-Chat&action=edit&oldid=788))** [Oe3gsu](https://wiki.oevsv.at/w/index.php?title=Benutzer:Oe3gsu&action=view) [\(Diskussion](https://wiki.oevsv.at/wiki/Benutzer_Diskussion:Oe3gsu) | [Beiträge\)](https://wiki.oevsv.at/wiki/Spezial:Beitr%C3%A4ge/Oe3gsu) ([→Einstellungen:](#page-2-0)) [← Zum vorherigen Versionsunterschied](https://wiki.oevsv.at/w/index.php?title=D-Chat&diff=prev&oldid=788)

**[Aktuelle Version vom 28. Februar 2017,](https://wiki.oevsv.at/w/index.php?title=D-Chat&oldid=14539)  [00:32 Uhr](https://wiki.oevsv.at/w/index.php?title=D-Chat&oldid=14539) [\(Quelltext anzeigen\)](https://wiki.oevsv.at/w/index.php?title=D-Chat&action=edit)** [OE1VMC](https://wiki.oevsv.at/wiki/Benutzer:OE1VMC) [\(Diskussion](https://wiki.oevsv.at/w/index.php?title=Benutzer_Diskussion:OE1VMC&action=view) | [Beiträge\)](https://wiki.oevsv.at/wiki/Spezial:Beitr%C3%A4ge/OE1VMC) [\(→Einstellungen:\)](#page-2-0)

(3 dazwischenliegende Versionen von 3 Benutzern werden nicht angezeigt)

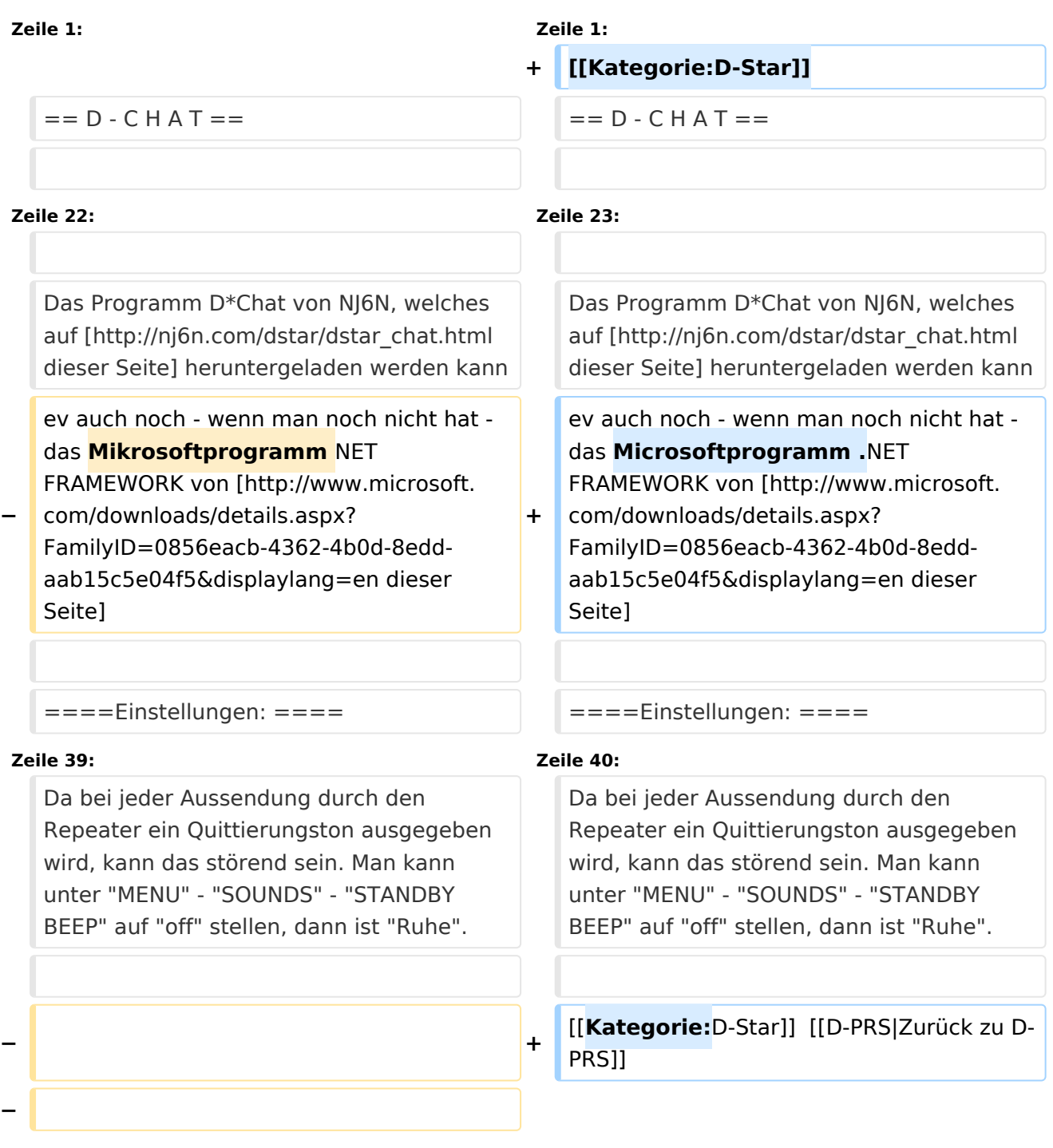

# **BlueSpice4**

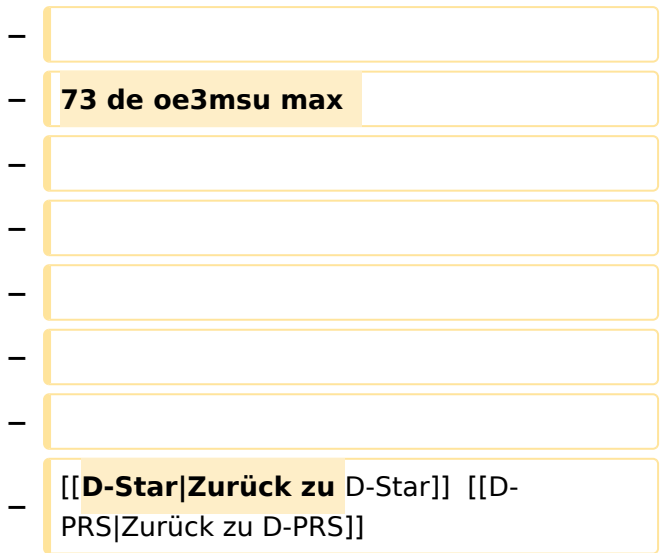

# Aktuelle Version vom 28. Februar 2017, 00:32 Uhr

# Inhaltsverzeichnis

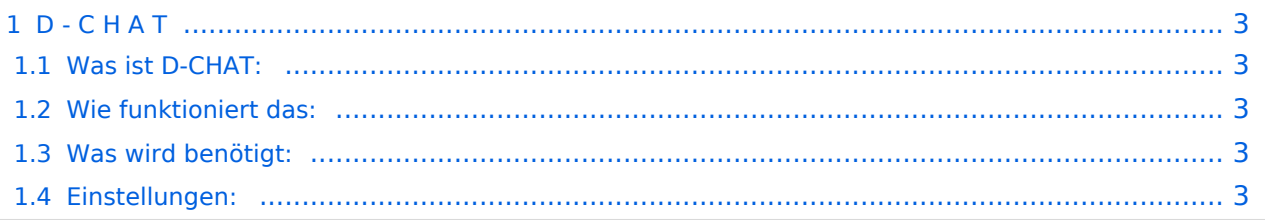

### <span id="page-2-1"></span>D - C H A T

**"Chaten via D-STAR"**

#### <span id="page-2-2"></span>Was ist D-CHAT:

von **NJ6N** wurde ein kleines Windowsprogramm veröffentlicht, mit welchem man Datenkommunikation via D-STAR bewerkstelligen kann. Eine sogenannte "Low-Speed-Datenkommunikation". Es ist möglich, kurze Sätze via D-STAR an seinen "Funkpartner" zu senden. Funktioniert ähnlich den bekannten Chatprogrammen im Internet, man braucht jedoch dazu keinen eigenen Internetanschluss.

#### <span id="page-2-3"></span>Wie funktioniert das:

Chatten kann man lokal auf der Direkten, via einem D-STAR Repeater im lokalen Bereich oder auch international. Hierbei sind jedoch die Einstellungen genau zu beachten.

#### <span id="page-2-4"></span>Was wird benötigt:

Ausser dem digitalen Funkgerät einen Computer mit einer freien RS232 - Schnittstelle

Das Zubehör: OPC-1529R Datenkabel (gilt für IC E2820). Bei anderen Geräten bitte in der Zubehörliste nachsehen.

Man sich natürlich ein eigenes Kabel "schnitzen".

Das Programm D\*Chat von NJ6N, welches auf [dieser Seite](http://nj6n.com/dstar/dstar_chat.html) heruntergeladen werden kann ev auch noch - wenn man noch nicht hat - das Microsoftprogramm .NET FRAMEWORK von [dieser Seite](http://www.microsoft.com/downloads/details.aspx?FamilyID=0856eacb-4362-4b0d-8edd-aab15c5e04f5&displaylang=en)

#### <span id="page-2-0"></span>Einstellungen:

Wichtig ist zunächst: man muss die GPS - Maus deaktivieren:

"MENU" - "SET MODE" - "GPS" auf " off". (auch wenn man keine Maus angeschlossen hat) "MENU" - "DV SET MODE" - "DV DATA TX" - "AUTO" eingeben

(bedeutet, dass durch die Entertaste am Computer die PTT - Taste am Funkgerät ausgelöst wird) "YOUR" (siehe [Einführung](https://wiki.oevsv.at/w/index.php?title=D-Einf%C3%BChrung&action=view) ): hier kann "cqcqcq" oder auch ein "CALL" stehen

wenn via Repeater gearbeitet werden soll: RPT1: "OE1XDS B" - lokal -, und RPT2: "OE1XDS G" international.

#### **Bemerkung:**

Das Programm D\*CHAT ist sehr leicht zu installieren, bitte jedoch vor dem ersten "QSO/CHAT" sein Rufzeichen und den COM - Port eingeben.

Wenn man das Programm am Computer im Hintergrund laufen hat, kann man auch anderen "Chat`s" zuschauen oder mitschreiben.

Es sind auch mehrere Teilnehmer ohne Probleme möglich.

Da bei jeder Aussendung durch den Repeater ein Quittierungston ausgegeben wird, kann das störend sein. Man kann unter "MENU" - "SOUNDS" - "STANDBY BEEP" auf "off" stellen, dann ist "Ruhe". [Zurück zu D-PRS](https://wiki.oevsv.at/wiki/D-PRS)